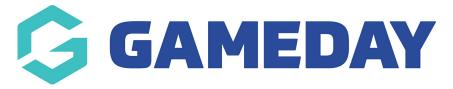

## **Financial Settings | Overview**

Last Modified on 10/04/2024 3:02 pm AEST

GameDay Passport's **Financial Settings** section allows you to set up and validate your organisation's banking details, allowing you to automate the process of receiving settlements from funds that are processed online through our integrated payment gateway.

To access your Financial Settings:

On the left-hand menu, open your **Finances** menu, then click **BANK DETAILS** 

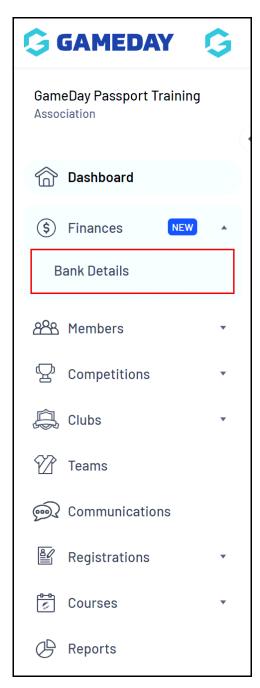

## **Features**

In the Payment Configuration section, you will have access to:

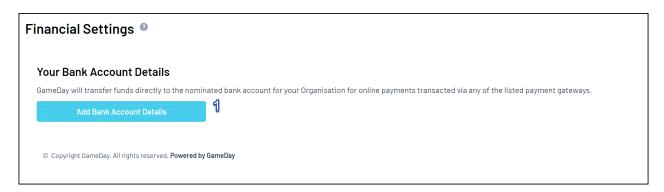

**1. Add Bank Account Details**: Allows you to nominate a bank account for funds processed through Passport's integrated payment gateway to be settled.

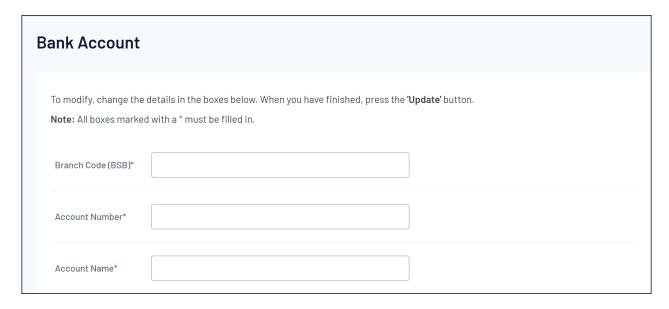

**Note**: The terminology and format of your bank details fields may vary depending on your location